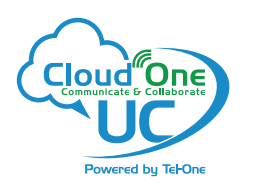

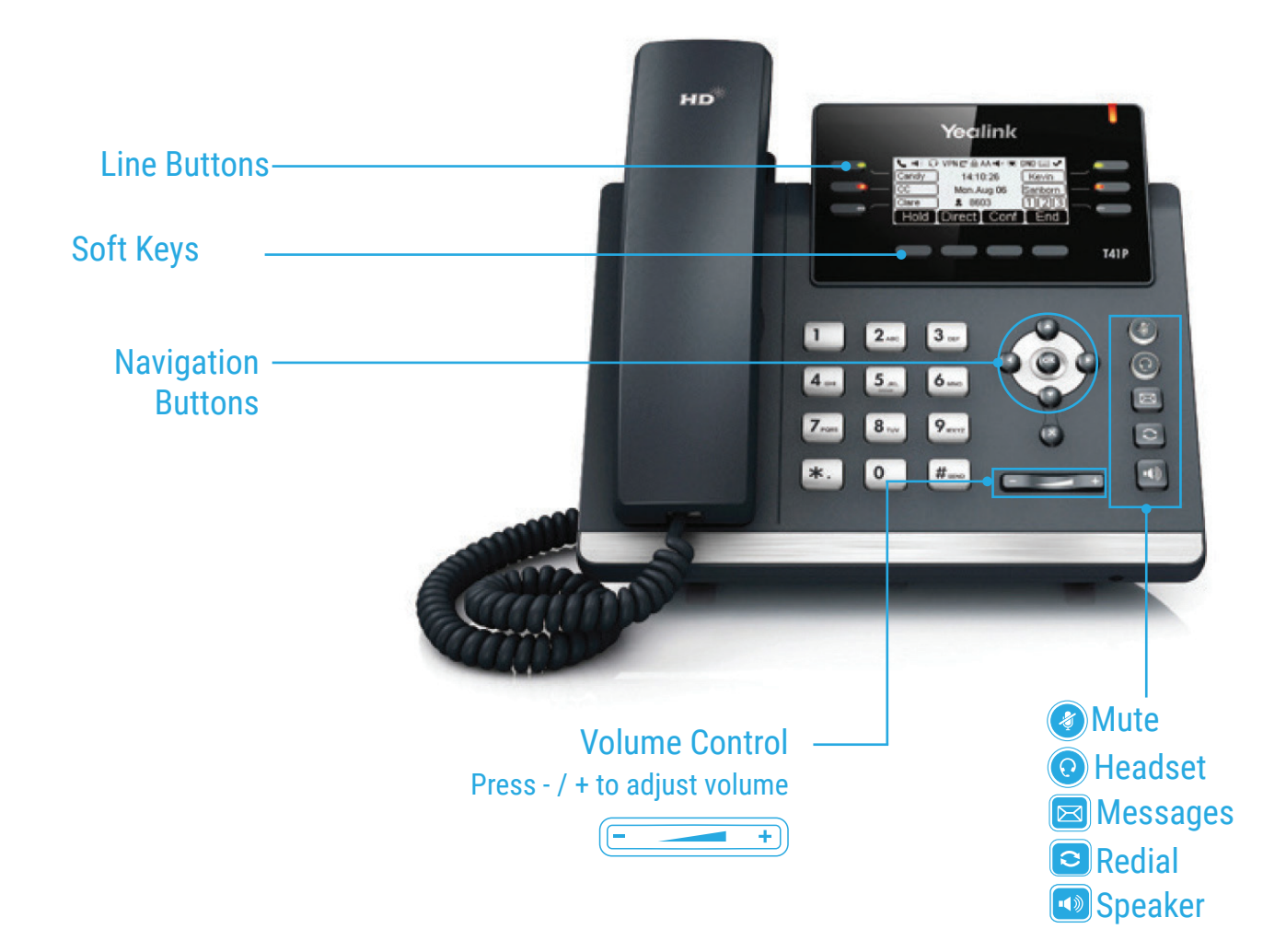

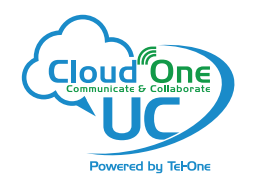

## Yealink T41P Quick Reference Guide : 2

# HOW TO PLACE A CALL

### **Turning Handset On/Off**

- Pick up the Handset
- Enter the number, then press **Send** soft key

## **OR Using the Speakerphone**

- With the Headset on-hook, press (
- Enter the number, then touch the **Send** soft key

### **OR Using the Headset**

- With the headset connected, press  $\bigodot$  to activate the headset mode
- Enter the number, then press the **Send** soft key

# HOW TO ANSWER A CALL

## **Using the Handset**

• Pick up the Handset

### **OR Using the Speakerphone**

• Press the **qual** ; or the **Answer** soft key

### **OR Using the Headset**

 $\cdot$  Press  $\odot$ 

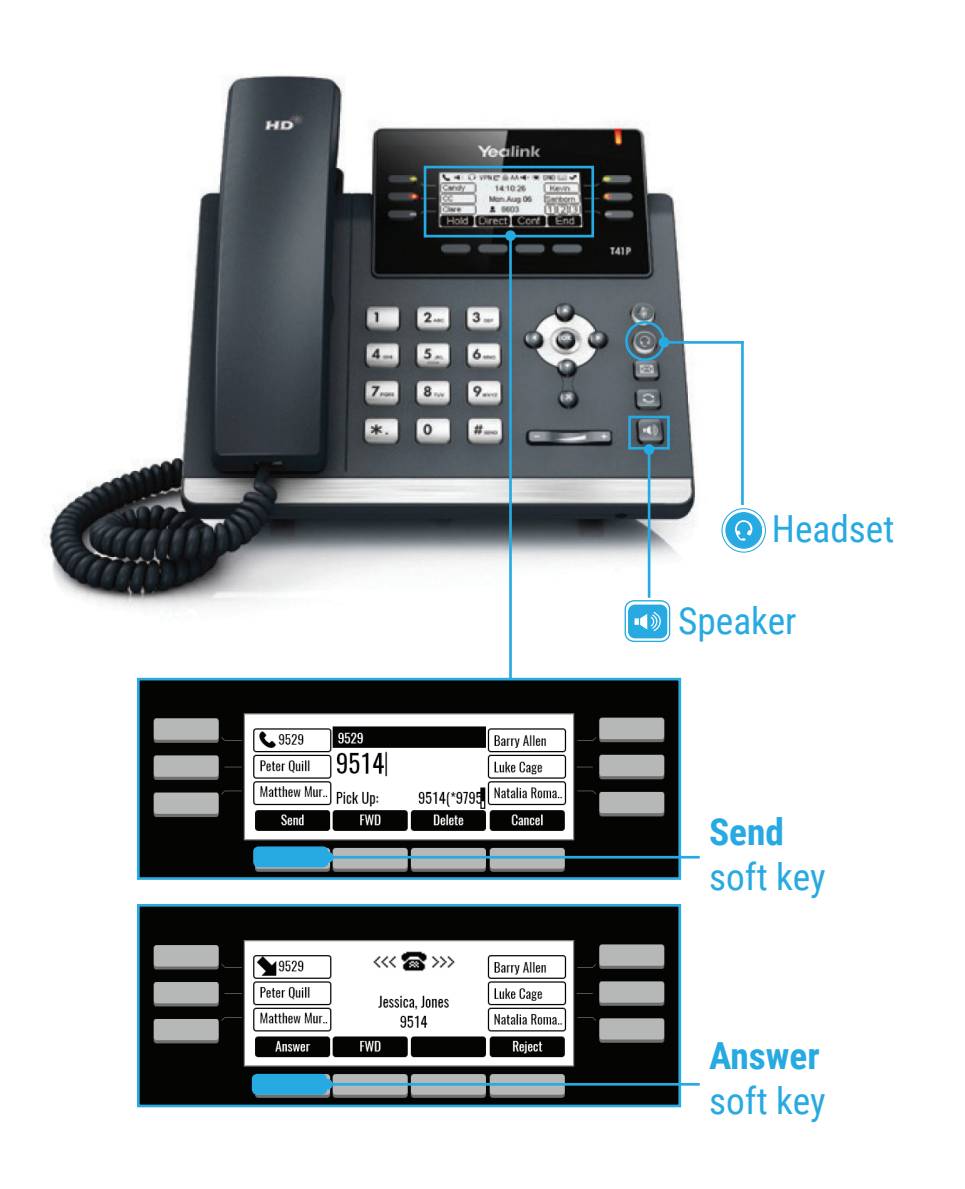

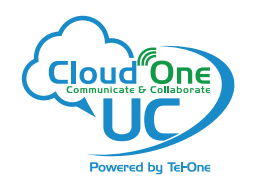

# Yealink T41P Quick Reference Guide : 3

# HOW TO END A CALL

## **Using the Handset**

• Hang up the Handset, or press the **Cancel** soft key

## **OR Using the Speakerphone**

• Press the **foll**; or the **Cancel** soft key

## **OR Using the Headset**

• Press the **Cancel** soft key

# HOW TO PLACE A CALL ON HOLD

## **To place a call on hold**

• Press the **Hold** soft key during an active call

#### **To resume a call**

• Press the **Resume** soft key

## **If there is more than one call on hold**

• Press or to switch between calls, then press the **Resume** soft key to retrieve the desired call

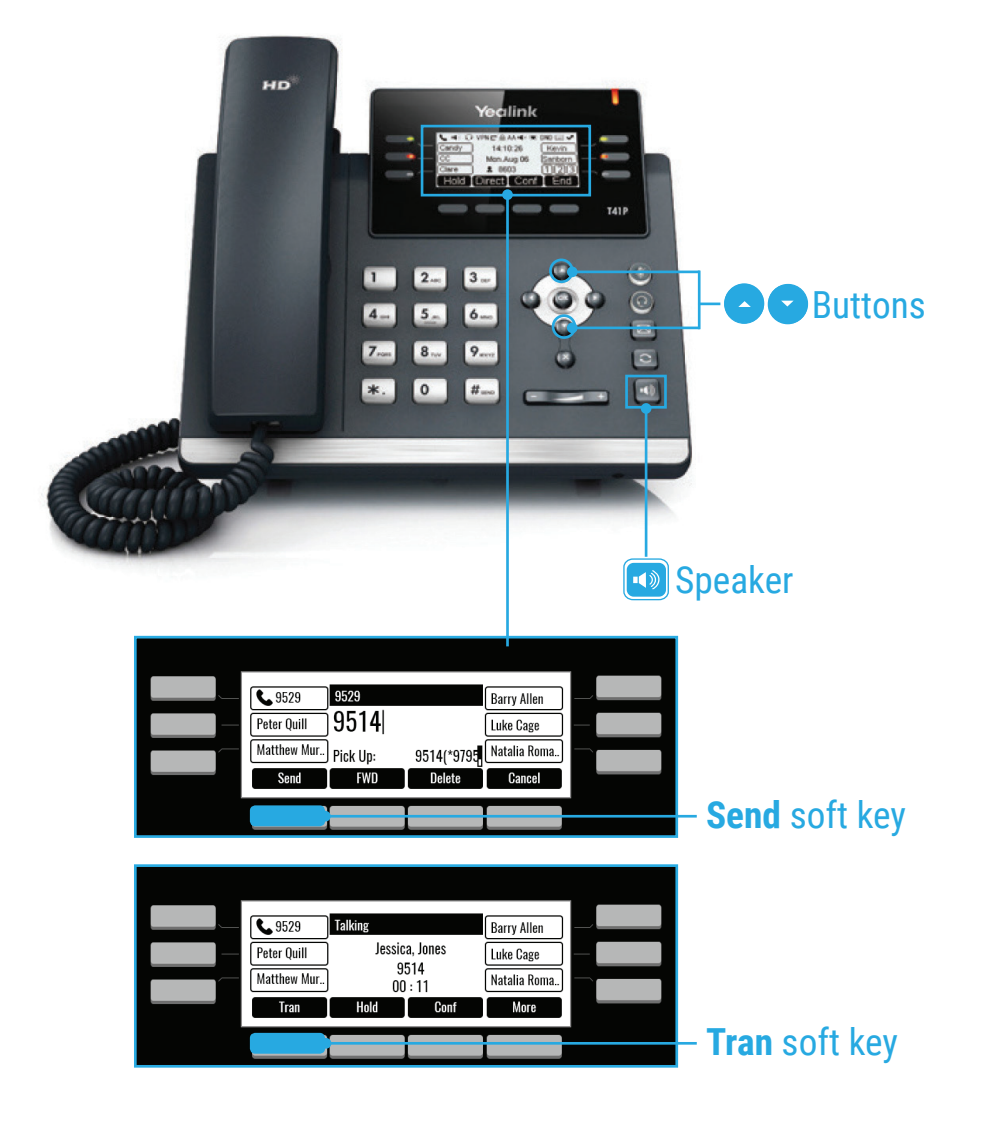

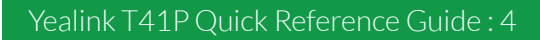

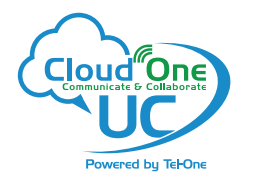

# HOW TO CREATE A CONFERENCE CALL

#### **To Create a Conference Call**

- Press the **Conf** soft key during an active call
- Enter the extension or external number of the second party, then press the **Send** soft key
- Press the **Conf** soft key again when the second party answer. All parties are now joined in the conference
- Hang up the Handset to disconnect all parties.

## HOW TO FORWARD A CALL

### **To enable Call Forwarding**

• Touch the **menu** soft key when the phone is idle and then **Call Control** > **Call Forward**

#### **Select the desired forward type: Always Forward or Busy Forward or No Answer Forward**

- Enter the number you want to forward to
- For **No Answer Forward** select the ring time to wait before forwarding from the **After Ring Time**
- Press the **Save** soft key to accept the change

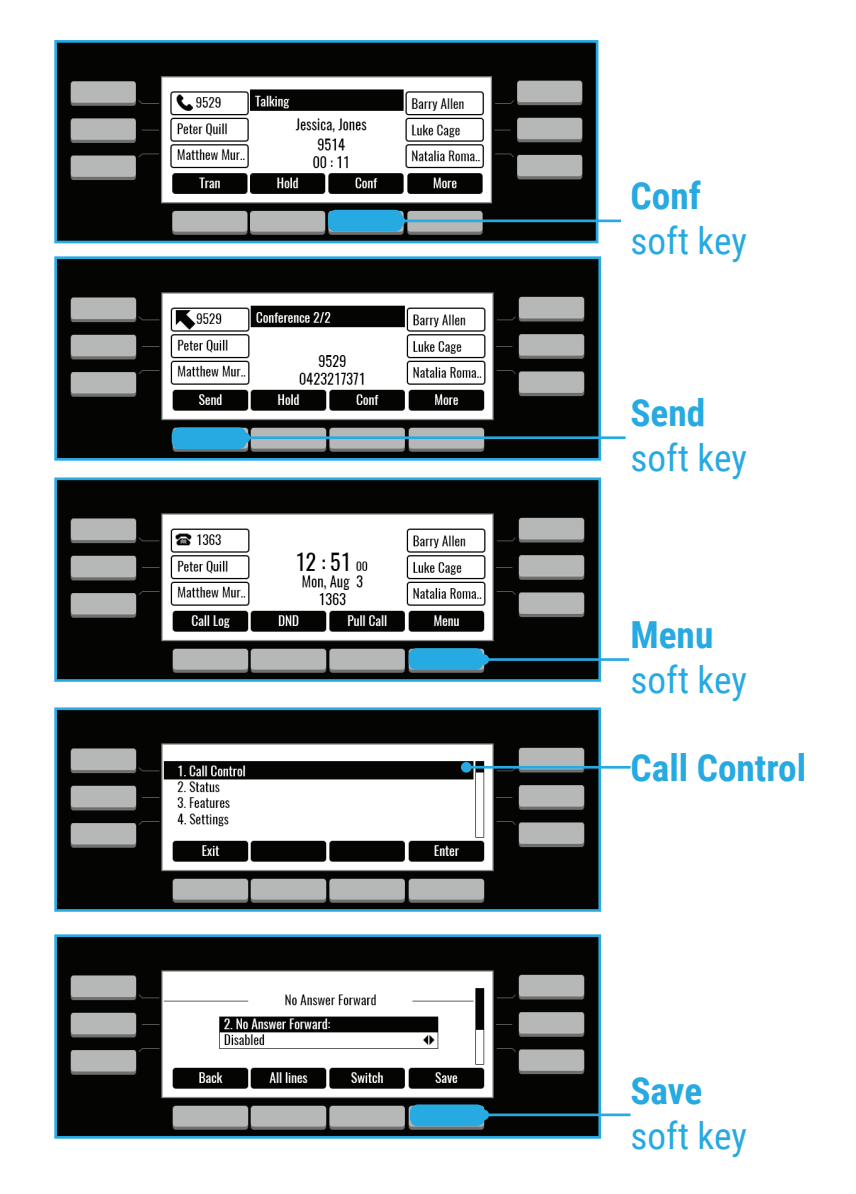

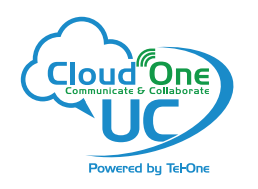

# HOW TO TRANSFER A CALL

#### **To access the directory and a Contact**

- While idle press the **Menu** soft key use the directional buttons to navigate down to the **Directory** section. Press the **Enter** soft key
- Select required directory, then press **Enter**
- Press **Option** soft key then **Add**
- Enter contact name and number
- Press the **Save** soft key to accept change

## HOW TO TRANSFER A CALL

#### **You can transfer a call in the following ways: BLIND Transfer - The call is transferred directly without the need to announce the caller**

- Press **Tran** soft key during an active call. The call is placed on hold
- Enter the number you want to transfer to
- Press the **Tran** soft key

#### **ASSISTED Transfer - Allows you to announce the caller prior to rereleasing the call**

- Press **Tran** soft key during an active call. The call is placed on hold
- Enter the number you want to transfer to
- When the second party answers, announce the call, then press the **Tran** soft key

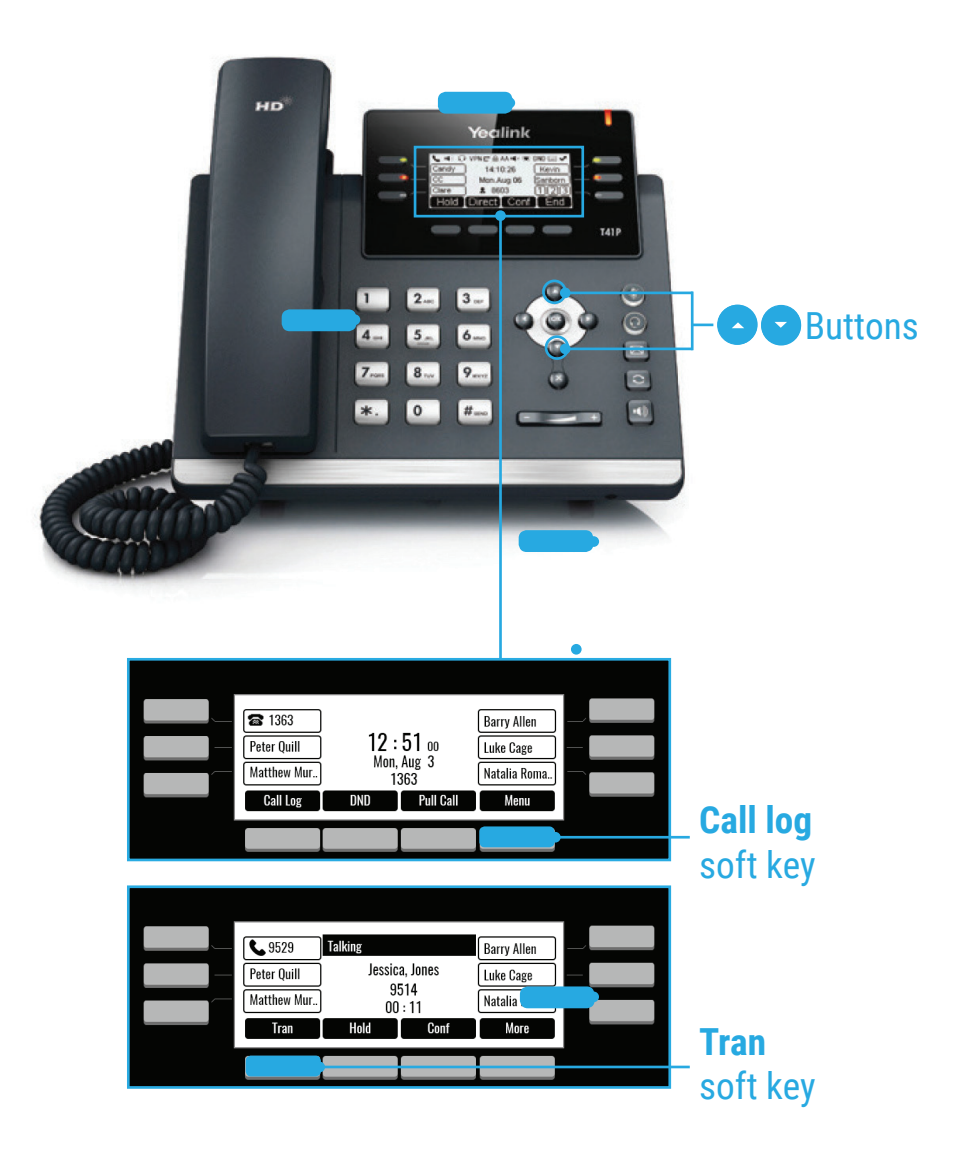

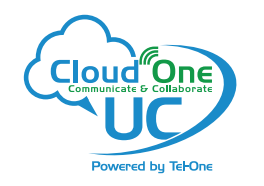

# CALL HISTORY

## **While the phone idle**

- Press the **Call Log** soft key
- Press or to switch between **all, placed, missed** and **received** call lists, then select Enter
- Select an entry from the list
- Press the **Dial** soft key to place a call
- Select **Option** soft key, then **Detail** from the prompt list to view information about the entry **OR**
- Select **Add to Personal** to add to your Local Directory

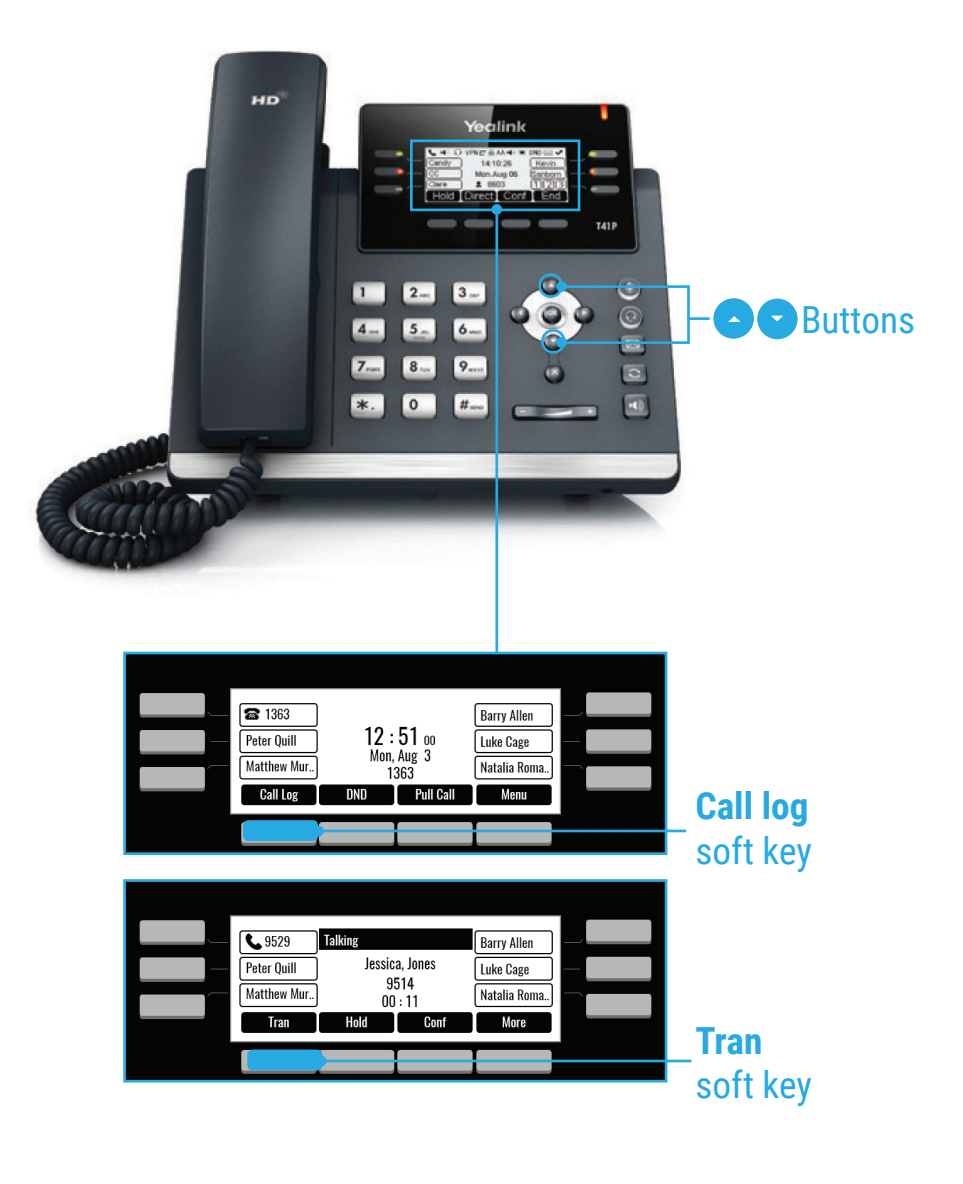